# **Jet Bot**

# Посібник користувача

# Серія VR30T80\*\*\*\*

- Перш ніж користуватися виробом, уважно прочитайте інструкції.
- Лише для використання в приміщенні

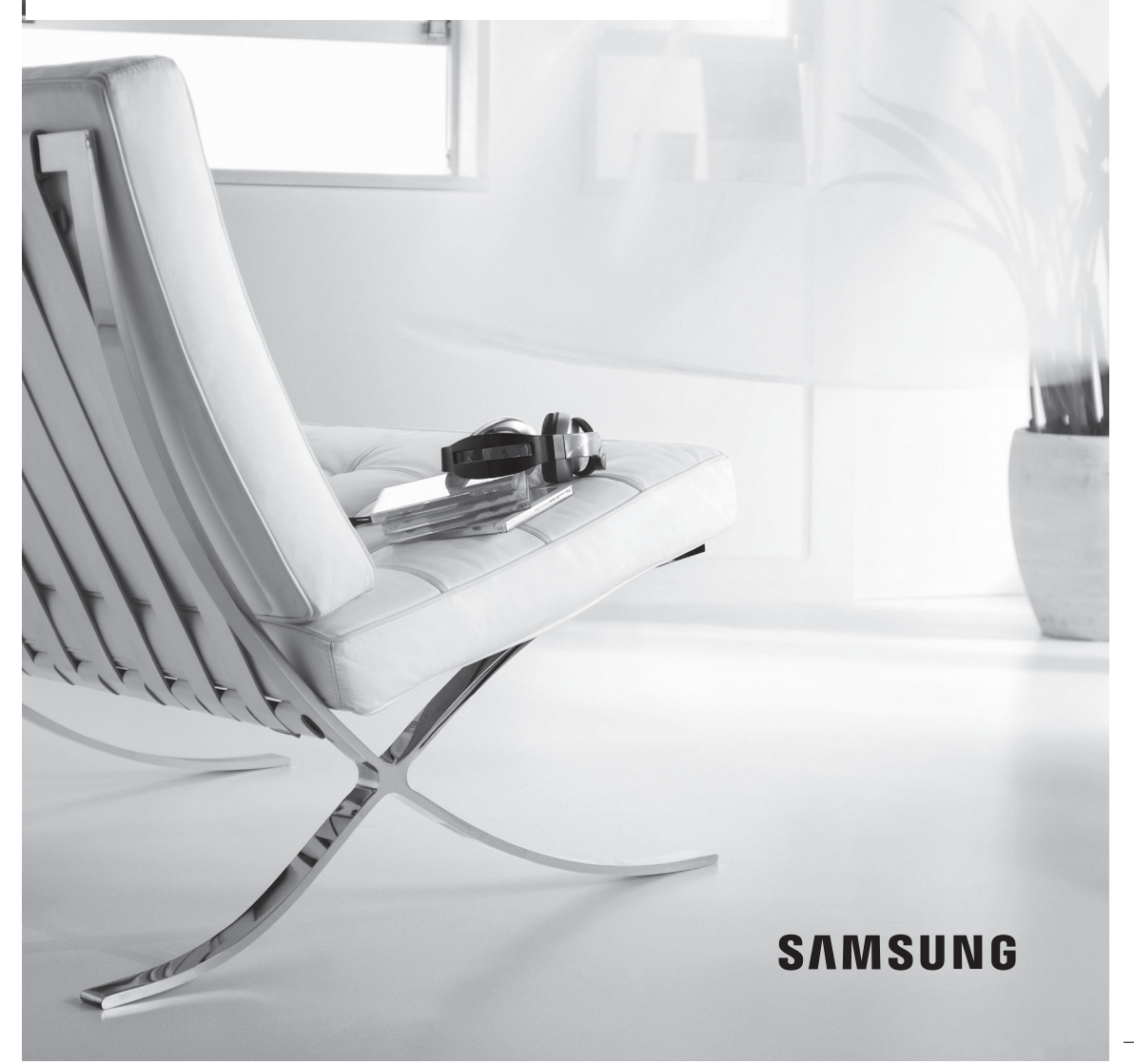

# Зміст

# [ПІДГОТОВКА](#page-2-0)

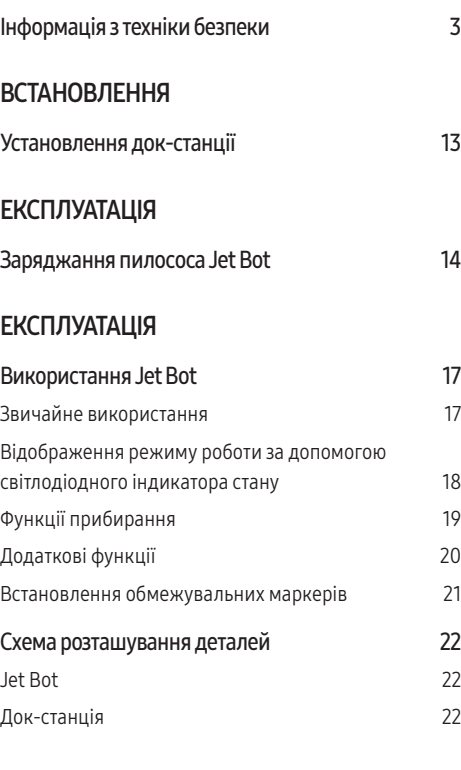

## [ОБСЛУГОВУВАННЯ](#page-22-0)

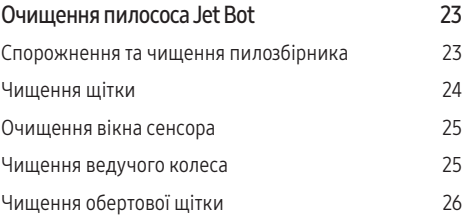

## [ДОДАТОК](#page-26-0)

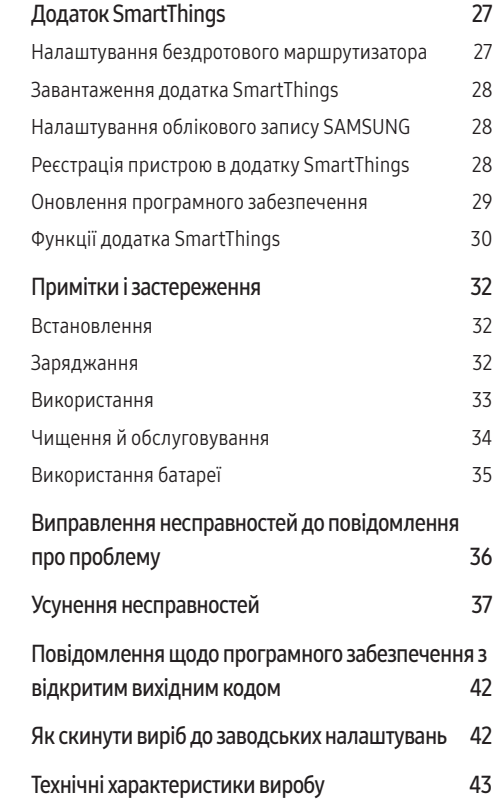

# <span id="page-2-0"></span>Приладдя

Приладдя може різнитися залежно від моделі виробу.

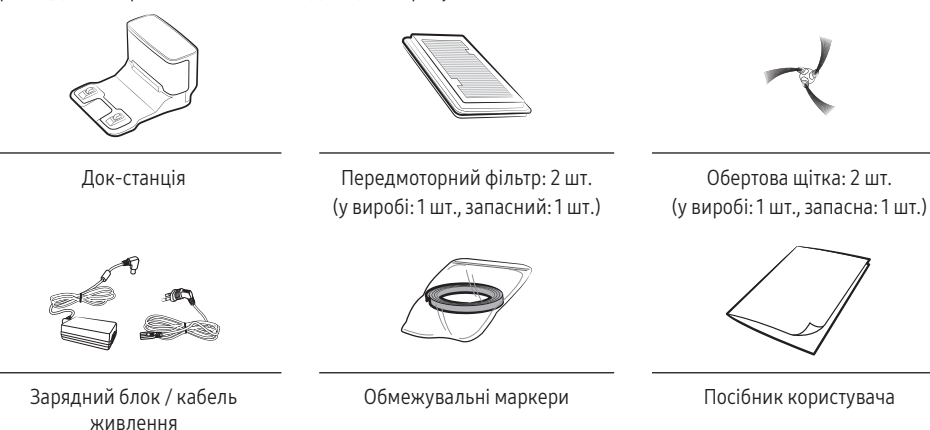

# Інформація з техніки безпеки

- Перш ніж користуватися виробом, уважно прочитайте цей посібник і збережіть його для довідки.
- Оскільки подані далі вказівки з експлуатації стосуються різних моделей, характеристики вашого пилососа можуть дещо відрізнятися від наведених у посібнику.

# Використовувані символи уваги / попередження

## **△ ПОПЕРЕДЖЕННЯ**

Указує на небезпеку для життя або ризик отримання важкої травми.

#### УВАГА

Указує на ризик травмування користувача або пошкодження майна.

## Інші використовувані символи

# ПРИМІТКА

Указує на те, що текст нижче містить важливу додаткову інформацію.

Українська 3

Підготовка

*<u><u>ANDOTOBKA</u>*</u>

Недотримання цих вимог може призвести до пошкодження внутрішніх деталей пилососа та втрати права на гарантію.

# Загальні вказівки

- Не дозволяйте дітям гратися пилососом. Наглядайте за дітьми, якщо вони використовують пилосос або він працює поруч із ними.
- Використовуйте виріб тільки так, як описано в цьому посібнику.
- Не використовуйте пилосос Jet Bot або док-станцію, якщо вони пошкоджені.
- Якщо пилосос не працює належним чином, упав на підлогу чи у воду, якщо його пошкоджено або було залишено надворі, віднесіть його до центру обслуговування споживачів.
- Не торкайтесь док-станції чи пилососа Jet Bot вологими руками.
- Використовуйте виріб тільки в приміщенні на сухій поверхні.
- Цей виріб не призначений для використання особами (включаючи дітей) з обмеженими фізичними, сенсорними чи розумовими можливостями або особами, які не мають достатнього досвіду чи знань, якщо вони перебувають без нагляду відповідальної за їхню безпеку особи або не навчені безпечно користуватися виробом. Не дозволяйте дітям чистити й обслуговувати пилосос без нагляду дорослих.
- Приберіть шнури від інших приладів із зони для прибирання.
- Не використовуйте пилосос у приміщенні, де спить немовля або дитина.
- Не використовуйте пилосос у приміщеннях, де на підлозі розставлені запалені свічки або крихкі предмети.
- Не використовуйте пилосос у приміщеннях, де на меблях, у які пилосос може випадково врізатися, є запалені свічки.
- Не дозволяйте дітям сидіти на пилососі.
- Не використовуйте пилосос на вологій поверхні.
- Якщо кабель живлення пошкоджено, задля уникнення небезпеки його має замінити виробник, працівник служби обслуговування чи кваліфікований спеціаліст.

# Док-станція

- Не видозмінюйте поляризований штепсель для його ввімкнення в неполяризовану розетку або під'єднання до кабелю-продовжувача.
- Не використовуйте пристрій надворі або на вологій поверхні.
- Від'єднайте док-станцію від розетки, якщо вона не використовується, а також перед її обслуговуванням.
- Використовуйте тільки док-станцію, яка надається виробником.
- Не використовуйте пошкоджений кабель, штепсель або не прикріплену належним чином розетку.
- Не тягніть і не переміщуйте виріб, тримаючи його за кабель, не використовуйте кабель як ручку, не притискайте кабель дверима та не прокладайте його вздовж гострих країв або кутів. Тримайте кабель подалі від нагрітих поверхонь.
- Не використовуйте кабель-продовжувач або розетку, які не здатні витримати достатнє навантаження струмом.
- Не тягніть за кабель, коли виймаєте штепсель із розетки. Тримайте за штепсель, а не за кабель.
- Не розбирайте та не кидайте у вогонь батареї, оскільки від високої температури вони можуть вибухнути.
- Не намагайтеся розібрати док-станцію. Ремонт слід виконувати лише в спеціалізованому центрі обслуговування споживачів.
- Не піддавайте док-станцію впливу високої температури або вологи та уникайте її контакту з водою.
- Не заряджайте за допомогою док-станції батареї, що не підтримують повторне заряджання.

# Jet Bot

- Не збирайте тверді або гострі предмети, наприклад скло, цвяхи, гвинти, монети тощо.
- Не використовуйте виріб, якщо фільтр не встановлено. Під час обслуговування виробу ніколи не встромляйте пальці або інші предмети у відділення з вентилятором, оскільки виріб може випадково ввімкнутися.
- Не встромляйте жодних предметів у отвори. Не використовуйте виріб, якщо якийсь отвір заблоковано; слідкуйте, щоб в отвори не потрапляли пил, пух, волосся й будьякі інші частки, що завадять потоку повітря.
- Не збирайте токсичні матеріали (хлорний відбілювач, аміак, засіб очищення стічних труб тощо).
- Не збирайте предмети, які горять або димлять, наприклад цигарки, сірники або гарячий попіл.
- Не збирайте легкозаймисті або горючі рідини, як-от бензин, а також не використовуйте пилосос у місцях, де вони можуть бути присутні.
- Не використовуйте пристрій у:
	- місцях, де на підлозі стоять свічки чи настільні лампи;
	- місцях, де є відкритий вогонь (вогнище чи гарячий попіл);
	- місцях, де наявний дистильований спирт, розчинник, попільнички із запаленими цигарками тощо.
- Не використовуйте пилосос Jet Bot у замкнутому просторі, наповненому випарами масляної фарби, розчинника, засобу від молі, займистим пилом або іншими вибухонебезпечними чи отруйними парами.
- У випадку екстремального використання або за високої температури може мати місце витікання електроліту з батарей. Якщо така рідина потрапить на шкіру, одразу промийте її водою. Якщо рідина потрапить в очі, негайно промийте їх чистою водою протягом щонайменше 10 хвилин. Зверніться до лікаря.

# Відомості щодо живлення

## ПОПЕРЕДЖЕННЯ

- Намагайтесь уникати ризику ураження електричним струмом або займання.
	- Будьте обережні, щоб не пошкодити кабель живлення.
	- Не тягніть кабель живлення надто сильно та не торкайтеся штепселя мокрими руками.
	- Під'єднуйте прилад лише до джерела живлення, напруга якого збігається з номінальною напругою зарядного пристрою. Окрім того, не використовуйте багатороз'ємну розетку до якої одночасно під'єднано кілька працюючих пристроїв. (Не залишайте кабель живлення на підлозі без потреби.)
	- Не використовуйте пошкоджений штепсель чи кабель живлення або не закріплену належним чином розетку.
- Витирайте пил та інші сторонні часточки з контактів штепселя.
	- Існує ризик займання чи ураження електричним струмом.

# Перед використанням

#### ПОПЕРЕДЖЕННЯ

- Не використовуйте пилосос Jet Bot поблизу горючих матеріалів.
	- Не використовуйте пилосос Jet Bot поблизу вогню або полум'я, наприклад рухомих обігрівачів, свічок, настільних ламп, камінів тощо, або в місцях, де є горючі матеріали, такі як бензин, спирт, розчинник тощо.
- Переконайтеся, що в зоні прибирання Jet Bot немає небезпечних предметів, щоб запобігти зіткненню та відключенню електронагрівачів або вентиляторів.
	- Це може призвести до пошкодження пилососа Jet Bot чи появи несправностей.
- Пилосос Jet Bot призначено для використання в житлових приміщеннях, тому не використовуйте його на горищі, у підвалі, складських приміщеннях, промислових будівлях, надворі чи в місцях із високою вологістю (як-от ванній кімнати чи пральні), а також на столах і поличках.
	- Це може призвести до пошкодження пилососа Jet Bot чи появи несправностей.

- Прикріпіть обмежувальні маркери в тих місцях, де пилосос Jet Bot може впасти, наприклад коло сходів чи поручнів, щоб пристрій не пошкодився й не завдав травм.
	- Стежте, щоб сенсор перепаду висоти не забруднювався.
- Переконайтеся, що Jet Bot не всмоктує та не контактує з жодними рідинами (водою, напоями, брудом тощо).
	- Це може призвести до забруднення приміщення внаслідок контакту коліс із рідиною, а також до серйозного пошкодження пилососа Jet Bot.
- Не проливайте рідини на док-станцію.
	- Існує небезпека займання чи ураження електричним струмом.
- Використовуйте док-станцію лише за призначенням.
	- Існує ризик займання чи серйозного пошкодження док-станції.
- Задля безпеки слідкуйте, щоб сенсор перепаду висоти був чистим.
- Оскільки ця бездротова установка може спричинити радіоперешкоди, вона не може забезпечувати послуги, пов'язані з безпекою людей.

# УВАГА

- Перед використанням вставте в Jet Bot пилозбірник.
- Установивши док-станцію, не залишайте кабель безладно на підлозі, оскільки він може перешкоджати руху пилососа Jet Bot.
- Щоб прибрати весь дім, відкрийте всі кімнати та для безпеки визначте заборонені зони в додатку SmartThings або прикріпіть обмежувальні маркери в місцях, де пилосос Jet Bot може пошкодитися, зокрема біля вхідних дверей, веранди чи сходів.
- Дотримуйтеся цих рекомендацій для належної автоматичної підзарядки.
	- Док-станція завжди має бути ввімкненою.
	- Док-станція має бути встановлена в місці, куди Jet Bot може легко дістатися.
	- Не розміщуйте перед док-станцією жодних предметів.
- Не використовуйте Jet Bot на чорній підлозі.
	- На такому покритті пилосос Jet Bot може працювати неправильно.
- З обох боків док-станції (на відстані до 0,5 м) та перед нею (до 1 м) не має бути жодних предметів.
- Упевніться, що зарядні контакти док-станції не пошкоджено та на них немає сторонніх часточок.
- У разі наявності заглиблень, у яких пилосос Jet Bot може застрягнути, у додатку SmartThings визначте біля них заборонені зони або прикріпіть обмежувальні маркери.
- Не розташовуйте док-станцію на підлозі з темною поверхнею.
	- Якщо підлога довкола док-станції темна, можуть виникнути проблеми із заряджанням.
- Перед прибиранням відсуньте предмети, які можуть перешкоджати руху пилососа Jet Bot (наприклад, дитячі гойдалки чи гірки).
- Не використовуйте пилосос Jet Bot у місцях, вужчих за його поворотний радіус (0,5 м або менше).
- Перш ніж використовувати Jet Bot, усуньте предмети, як можуть зламатися, як-от скло, рамки, дзеркала та порцелянові вироби, щоб забезпечити безперешкодну роботу пилососа.
- Якщо щітка або кришка щітки встановлені неправильно, на підлозі можуть з'явитися подряпини або виріб може працювати неналежним чином.
- Переміщуйте пилосос, тримаючи його двома руками.
- Не розміщуйте док-станцію в місцях, де люди будуть часто проходити повз неї, наприклад біля входу або у вузькому проході.
	- Люди можуть спіткнутися та травмуватися або пошкодити виріб.
- Не штовхайте док-станцію.

# Експлуатація

## ПОПЕРЕДЖЕННЯ

• Якщо з пилососа Jet Bot лунають незвичні звуки, чути запах або йде дим, негайно вимкніть перемикач живлення та зверніться в центр обслуговування.

## УВАГА

- Використання Jet Bot на товстому килимі може пошкодити пилосос і килим.
	- Jet Bot не може пересуватися килимом із волокнами довжиною більше 2 см.
- Не використовуйте пилосос Jet Bot на столах чи інших високих поверхнях.
	- Якщо він впаде, то може зазнати пошкоджень.
- Пилосос Jet Bot може зіштовхуватися зі стільцями чи ніжками столів, тож такі предмети слід посунути, щоб прибирання було швидшим та ефективнішим.
- Коли Jet Bot працює, не підіймайте його й не переносьте в інше місце.
- Не тримайте Jet Bot за колеса, переносячи його в інше приміщення.
- Не кладіть на Jet Bot будь-які предмети, оскільки це може призвести до несправності сенсора LiDAR або самого пилососа.
- Коли працює пилосос Jet Bot, негайно заберіть із підлоги великі аркуші паперу чи пластикові пакети, оскільки вони можуть заблокувати отвори.
- Не лягайте в місцях, де працює Jet Bot.
	- Він може захопити ваше волосся щіткою для прибирання, що призведе до травмування.
- Не дозволяйте дітям гратися з Jet Bot.
- Слідкуйте за тим, щоб волосся, пальці й одяг не потрапили в щітку чи ведучі колеса.
- Не дозволяйте дітям сідати на Jet Bot і не кладіть на нього будь-які предмети.
- Залиште не менше 3 см простору біля внутрішнього порога на вході до приміщення. Інакше робот-пилосос може переїхати його та потрапити на вулицю.

# Чищення й обслуговування

# ПОПЕРЕДЖЕННЯ

- Якщо кабель живлення пошкоджено, зверніться у центр обслуговування, щоб його замінив кваліфікований спеціаліст.
	- Існує небезпека займання чи ураження електричним струмом.
- З питань заміни батарей звертайтеся в центр обслуговування SAMSUNG Electronics.
	- Використання батарей інших виробів може призвести до несправностей.
- Будьте обережні, щоб ваші пальці не потрапили в сенсор LiDAR, що обертається. Це може призвести до травмування.

## $A$  УВАГА

- Щоб уникнути будь-якого пошкодження пилососа Jet Bot, дотримуйтеся наведених далі вимог.
	- Не очищуйте пилосос Jet Bot, розбризкуючи воду безпосередньо на нього й не використовуйте для чищення займисті речовини на кшталт бензину, розчинника чи спирту.
- Не розбирайте та не ремонтуйте Jet Bot. Це має робити кваліфікований спеціаліст із ремонту.
- Завжди тримайте віконця сенсора перешкод і сенсора перепаду висоти чистими.
	- Якщо на них накопичаться сторонні часточки, сенсори можуть працювати неналежним чином.
- Не зберігайте пилосос Jet Bot усередині машини.
- Слідкуйте, щоб на сенсор LiDAR не потрапляло пряме світло, як-от сонячне, інфрачервоне тощо.
	- Пряме світло може впливати на роботу сенсора LiDAR.
- Переносячи Jet Bot, будьте обережні, щоб не впустити його.
	- Падіння може вплинути на роботу або ефективність сенсора LiDAR.
- Не дивіться в горизонтальній площині на передавальну частину (лазер) обертового сенсора LiDAR.
- Не вставляйте в обертовий сенсор LiDAR інструменти чи предмети, такі як палички. Це може призвести до неправильної роботи чи поломки сенсора LiDAR.
- Перед прибиранням зберіть із підлоги легкі предмети висотою менше 9 см, оскільки Jet Bot може штовхати їх або ці предмети можуть потрапити під обертову щітку або колеса пилососа. (Пилосос Jet Bot розпізнає зафіксовані предмети, коли натикається на них бампером, і в подальшому оминає їх.)
- Якщо на підлозі буде розлито масло, наприклад олія, Jet Bot може зупинитися, оскільки підлога буде слизькою. Перед прибиранням за допомогою Jet Bot жир необхідно видалити.

# <span id="page-12-0"></span>Установлення док-станції

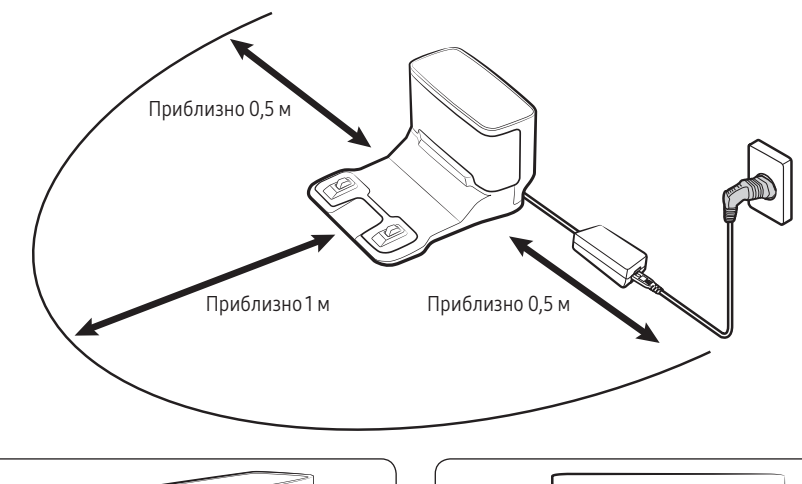

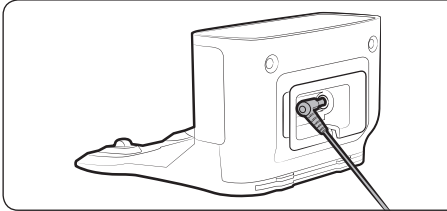

1 Під'єднайте роз'єм наданого зарядного блока до задньої панелі док-станції.

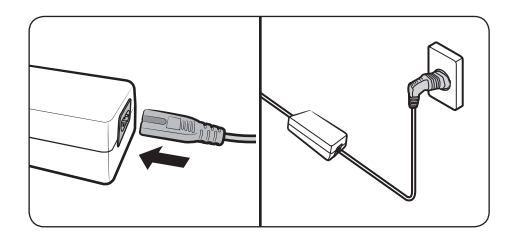

# ᆗ

- 2 Вставте кабель зарядного блока в паз для фіксації на задній панелі док-станції.
- 3 Під'єднайте кабель живлення до зарядного блока.
- 4 Установіть док-станцію на рівній підлозі біля розетки та підключіть її до електромережі.

# ПРИМІТКА

- Установіть док-станцію в місці, де підлога й стіни рівні.
- Якщо кабель зарядного блока задовгий для місця, у якому встановлюється станція, намотайте його на кабельну стійку, а потім вставте в паз для фіксації на задній панелі док-станції.

ВСТАНОВЛЕННЯ

ВСТАНОВЛЕННЯ

# <span id="page-13-0"></span>Заряджання пилососа Jet Bot

Перш ніж уперше використовувати Jet Bot, повністю зарядіть його. (Час заряджання та час прибирання див. у розділі "Технічні характеристики виробу".)

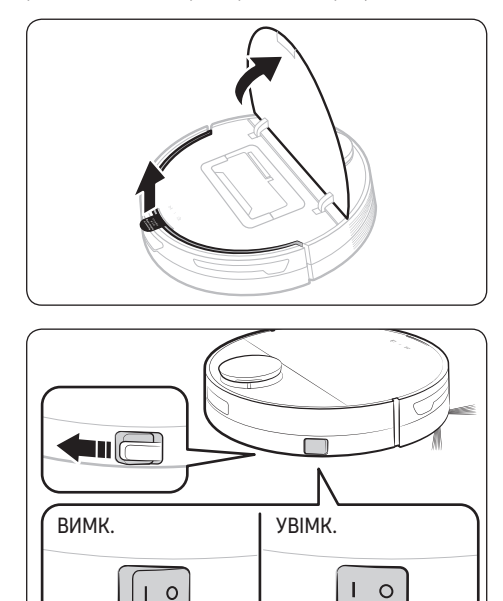

ЕКСПЛУАТАЦІЯ ЕКСПЛУАТАЦІЯ

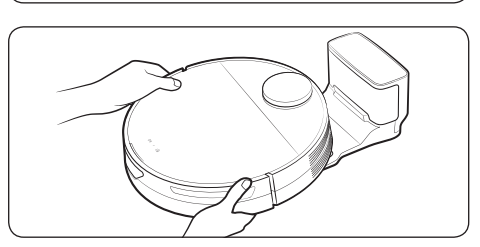

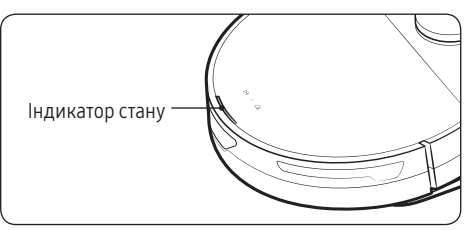

1 Відкрийте верхню кришку пилососа Jet Bot і зніміть білу прокладку.

- 2 Зніміть жовту прокладку, прикріплену до перемикача живлення збоку Jet Bot, і натисніть перемикач, щоб увімкнути пилосос.
	- Під час завантаження ввімкнеться індикатор стану Jet Bot і прозвучить мелодія, яка скінчиться після завершення завантаження.
	- Під час першого ввімкнення пилососа Jet Bot перевірте з'єднання з додатком SmartThings (див. стор. 27–31) і правильність установлення док-станції, дотримуючись голосових підказок Jet Bot.
- 3 Щоб почати заряджання, установіть Jet Bot на док-станцію вручну.
	- Переконайтеся, що зарядні контакти пилососа Jet Bot і док-станції з'єдналися.
- 4 Перевірте стан заряджання.
	- Коли починається заряджання, вмикається індикатор стану Jet Bot (червоний, оранжевий або жовтий залежно від стану заряджання), після чого він поступово заповнюється та стає зеленим, коли заряджання завершене.

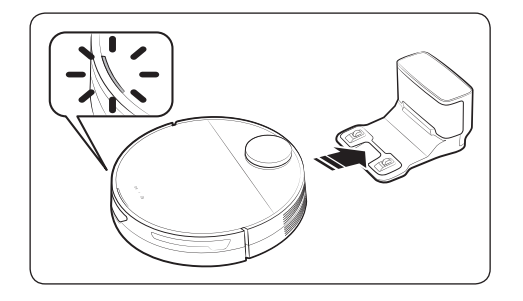

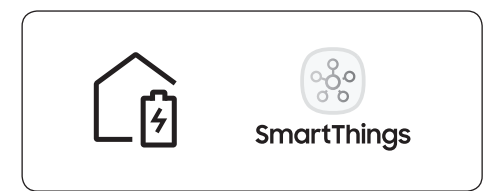

#### Автоматичне заряджання

Jet Bot автоматично повертається до док-станції, коли завершує прибирання, коли заповнюється пилозбірник або коли батарея розряджається.

# Стикування зі станцією (заряджання)

Під час прибирання Jet Bot можна відправити на док-станцію для заряджання.

- Для ввімкнення функції заряджання натисніть кнопку [  $\circled{a}$  ] на Jet Bot або скористайтеся додатком SmartThings.
- ❇ Якщо Jet Bot не зможе повернутися до док-станції для заряджання, він перейде в режим сну. Щоб скасувати режим сну, натисніть  $[ \triangleright || ]$ .

#### Розряджений Jet Bot

Для заряджання встановіть Jet Bot на док-станцію вручну.

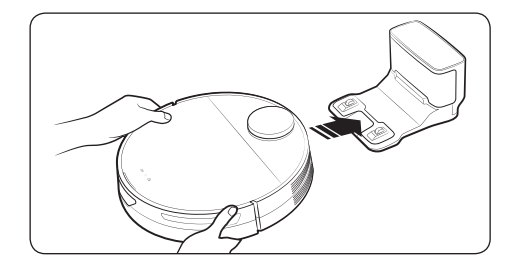

#### Перевірка в разі відсутності заряджання

Перевірте, як установлено док-станцію.

- Перевірте, чи не встановлено док-станцію в місці, де вона не може надсилати сигнали пилососу Jet Bot.
- Перевірте, чи відстань між док-станцією та пилососом Jet Bot не перевищує 5 м.
	- Якщо це так, повернення пилососа до докстанції може тривати довше.

Пилосос Jet Bot необхідно заряджати вручну за наступних умов.

- Док-станція встановлена в куті.
- Батарея повністю розряджена.
- Jet Bot застряг на перешкоді (наприклад, через меблі).
- Jet Bot не може подолати поріг біля док-станції. (Поріг повинен бути не вищим за 1,5 см.)
- Індикатор стану пилососа горить червоним і продовжує світитися, коли Jet Bot не працює.

# **© ПРИМІТКА**

- Якщо перемикач живлення на Jet Bot вимкнено, пилосос не заряджатиметься, навіть коли його встановлено на док-станцію.
	- Завжди тримайте док-станцію ввімкненою.
	- Якщо струм не подаватиметься на док-станцію, пилосос Jet Bot не зможе знайти її та автоматично зарядитися.
- Якщо пилосос Jet Bot залишити від'єднаним від док-станції, батарея поступово розрядиться.

<span id="page-16-0"></span>Перед використанням Jet Bot натисніть перемикач живлення збоку пилососа, щоб увімкнути його.

- ❇ Для нормального використання функцій Jet Bot необхідне з'єднання з додатком SmartThings.
	- Інформацію щодо завантаження та встановлення додатка SmartThings див. у розділі "Додаток SmartThings" (стор. 27–31).

## Звичайне використання

вимк. **Гувимк.** 

 $\circ$  $\overline{1}$ 

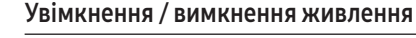

Натисніть перемикач живлення збоку пилососа Jet Bot, щоб увімкнути його.

• Під час завантаження ввімкнеться індикатор стану Jet Bot і прозвучить мелодія, яка скінчиться після завершення завантаження.

#### Початок прибирання

Натисніть кнопку  $[D||]$  на Jet Bot, щоб почати прибирання в автоматичному режимі.

#### Зупинка прибирання

- Натисніть кнопку  $[D||]$ на Jet Bot, щоб зупинити роботу під час прибирання.
	- У разі натискання кнопки  $[\hat{\mathbb{G}}]$  Jet Bot повернеться на док-станцію та почне заряджатися.
- ❇ Якщо Jet Bot не відновить роботу протягом 20 хвилин після зупинки, він автоматично повернеться на док-станцію для заряджання.

#### Режим сну

- Коли Jet Bot не працює, натисніть і утримуйте кнопку  $[$   $\triangleright$   $\parallel$   $]$ , щоб увімкнути режим сну.
- Щоб вимкнути його, натисніть у цьому режимі кнопку  $[$   $\triangleright$   $\parallel$   $]$ .

Українська 17

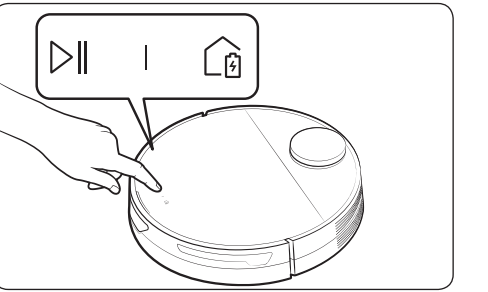

 $\circ$ 

# <span id="page-17-0"></span>Відображення режиму роботи за допомогою світлодіодного індикатора стану

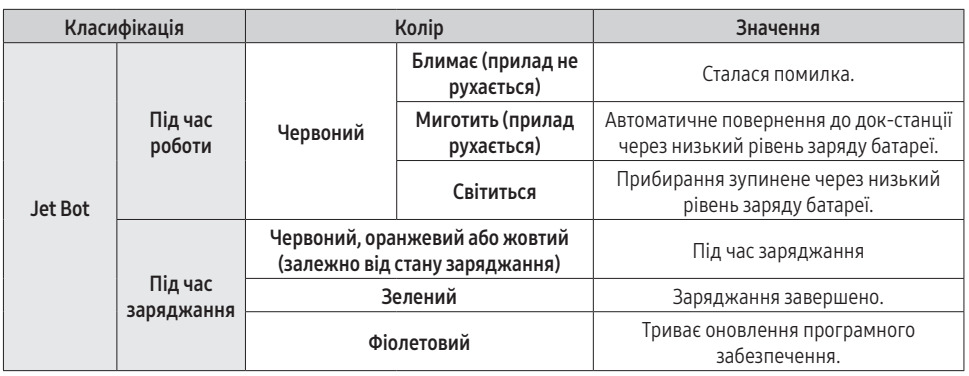

❇ Установити функції прибирання та режим прибирання можна в додатку SmartThings.

❇ На початку заряджання індикатор стану горітиме червоним і повільно миготітиме протягом приблизно 20 хвилин.

# <span id="page-18-0"></span>Функції прибирання

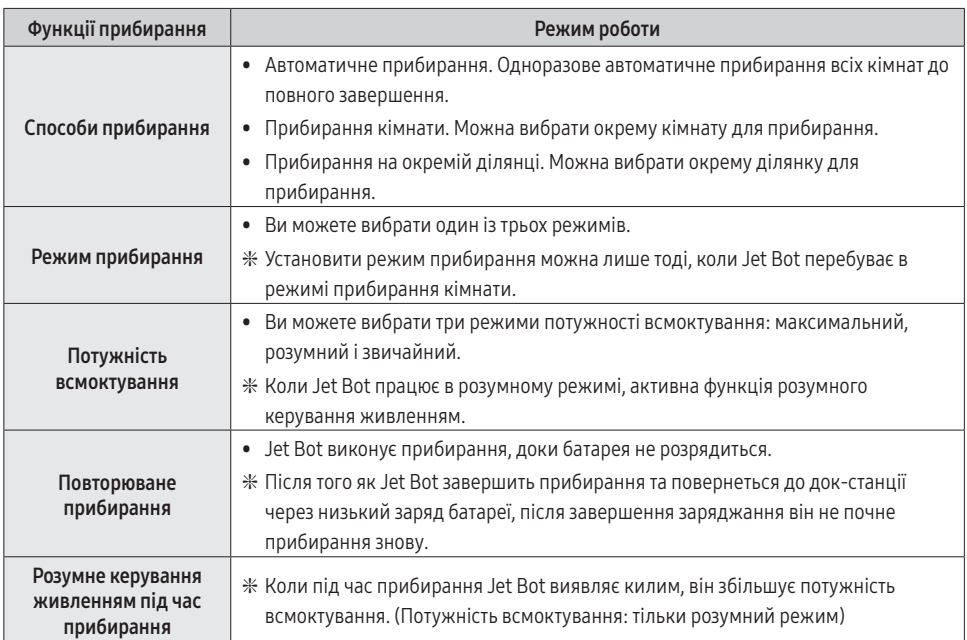

❇ Установити функції прибирання, повторюване прибирання або режим прибирання можна за допомогою додатка SmartThings.

❇ Коли в Jet Bot немає збереженої карти, він досліджує ділянку для прибирання за допомогою функції автоматичного прибирання, яка запускається з док-станції. Після вивчення ділянки для прибирання карта зберігається. (Створення карти вмикається лише за допомогою додатка SmartThings.)

❇ У додатку SmartThings карти можна редагувати та видаляти.

❇ Режими прибирання в кімнаті та прибирання на окремій ділянці працюють незалежно від послідовності вибору ділянок.

ЕКСПЛУАТАЦІЯ ЕКСПЛУАТАЦІЯ

# <span id="page-19-0"></span>Додаткові функції

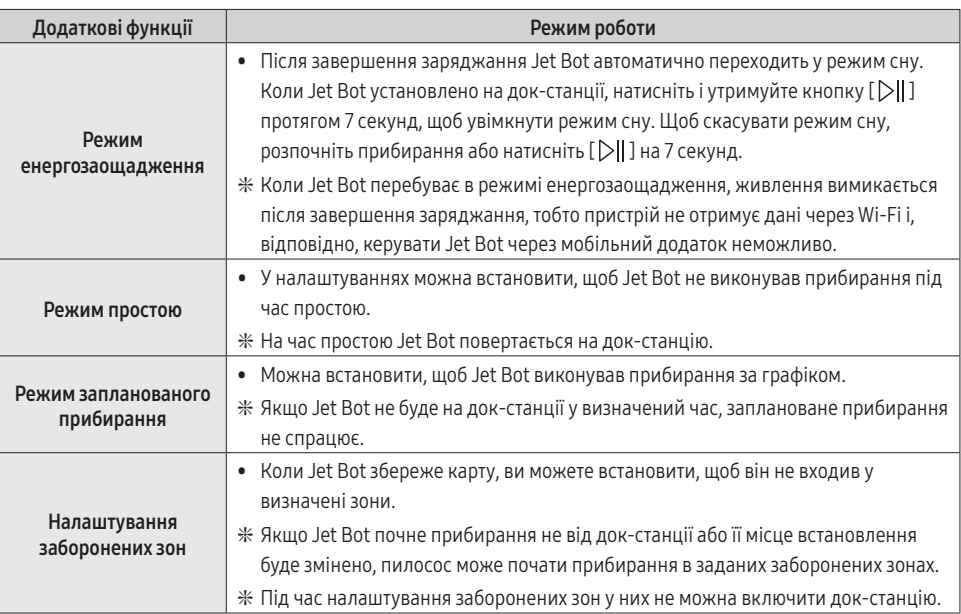

❇ Налаштувати режим простою, заплановане прибирання або заборонені зони можна за допомогою додатка SmartThings.

#### ПРИМІТКА

- Коли з'являється сповіщення про необхідність перевірки або коли ви переносите Jet Bot в інше місце та запускаєте прибирання, перш ніж розпочати прибирання пилосос обертається вліво та вправо з кутом 30 градусів, щоб визначити своє місце розташування.
- Якщо Jet Bot не розпізнає своє поточне розташування, він запускає функцію автоматичного прибирання.
- Jet Bot автоматично виконує перевірку системи та перезапускається раз на тиждень.

## <span id="page-20-0"></span>Встановлення обмежувальних маркерів

Якщо перед використанням пилососа Jet Bot установити обмежувальні маркери, це підвищить безпеку його роботи. Придбати додаткові обмежувальні маркери можна в сервісному центрі.

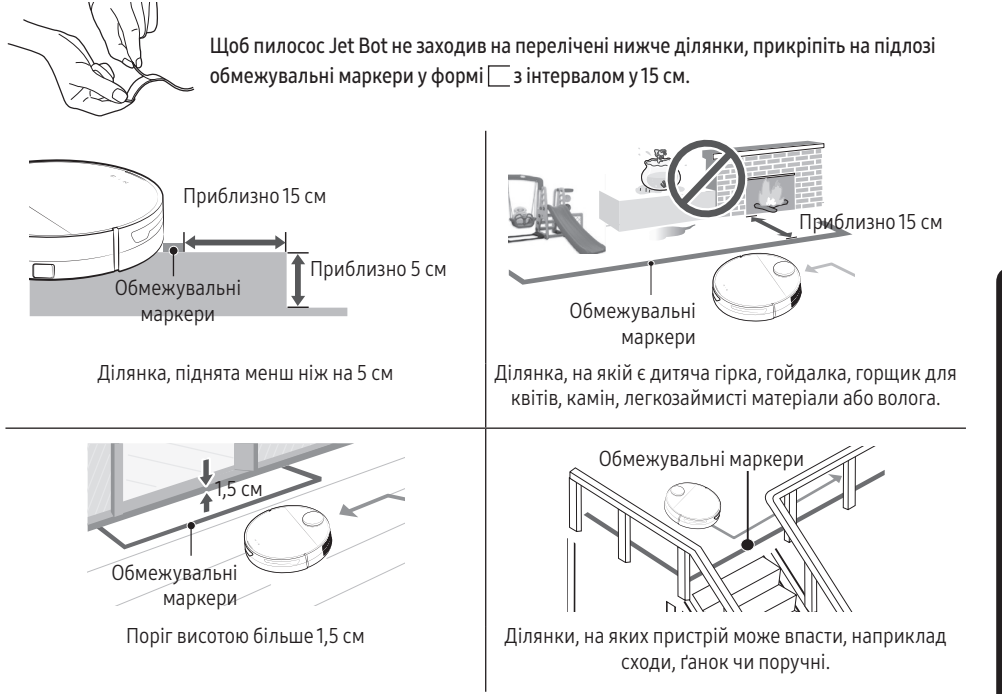

ЕКСПЛУАТАЦІЯ ЕКСПЛУАТАЦІЯ

# <span id="page-21-0"></span>Схема розташування деталей

Jet Bot

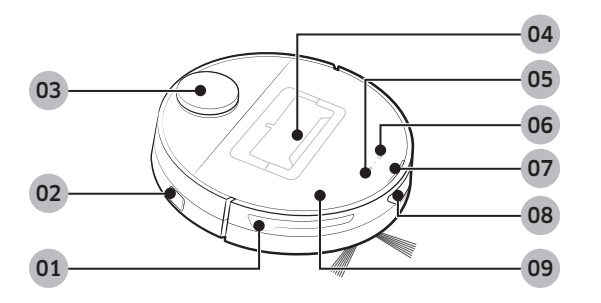

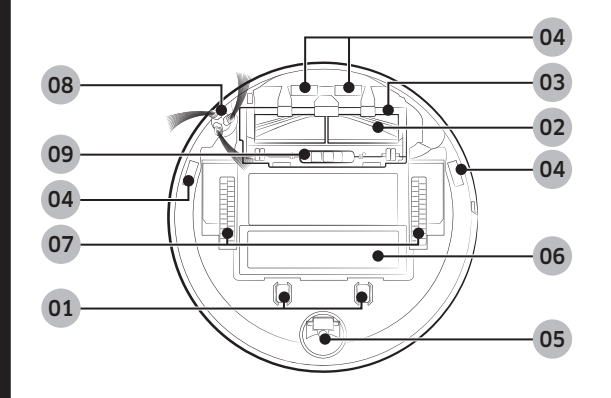

# Док-станція

ЕКСПЛУАТАЦІЯ

ЕКСПЛУАТАЦІЯ

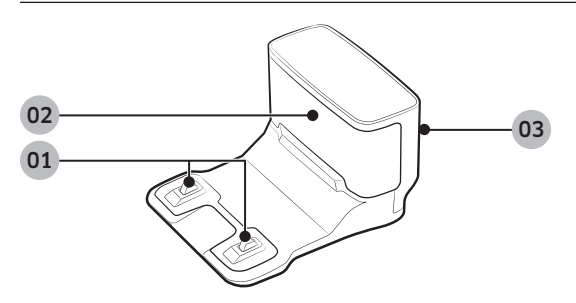

#### Верхня частина

- Сенсор перешкод
- Перемикач живлення
- Сенсор LiDAR
- Пилозбірник
- Кнопка пуску / зупинки
- Кнопка стикування зі станцією (заряджання)
- Індикатор стану
- Вікно сенсора стикування зі станцією
- Верхня кришка

#### Нижня частина

- Зарядний контакт
- Щітка
- Кришка щітки
- Сенсор перепаду висоти
- Валик
- Кришка відсіку для батарей
- Ведуче колесо
- Обертова щітка
- Фіксатор кришки щітки
- Зарядні контакти
- Передавач сигналу заряджання
- Паз кабелю живлення

# <span id="page-22-0"></span>Очищення пилососа Jet Bot

Перед технічним обслуговуванням слід вимкнути перемикач живлення збоку на пилососі.

# Спорожнення та чищення пилозбірника

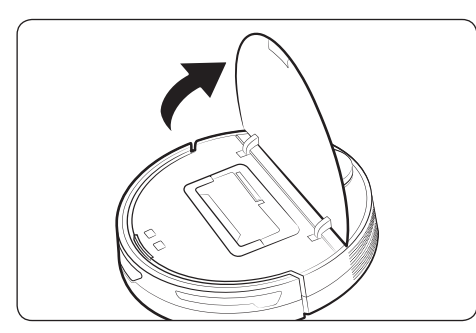

1 Візьміться за паз на кришці пилососа Jet Bot і підніміть її.

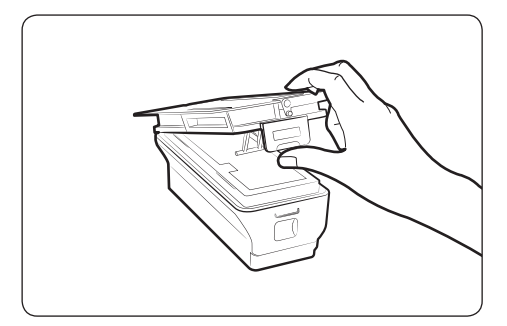

3 Розблокуйте прозорий затискач збоку пилозбірника.

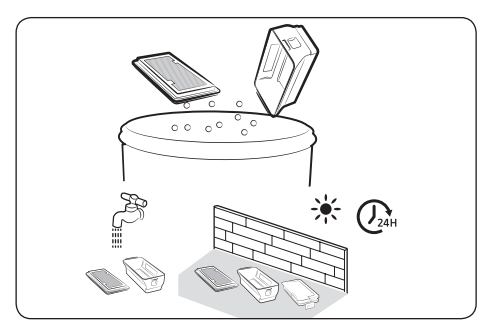

5 Видаліть пил із фільтра та пилозбірника, помийте їх водою та повністю висушіть у тіні.

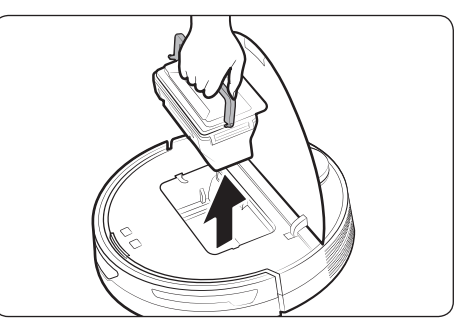

2 Підніміть пилозбірник, тримаючи його за ручку.

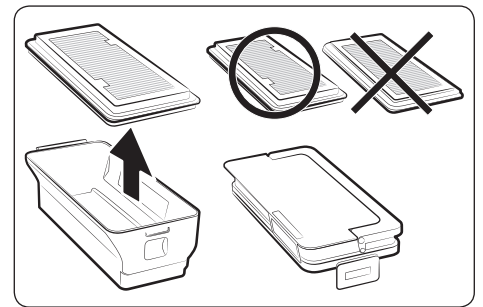

4 Від'єднайте фільтр від пилозбірника.

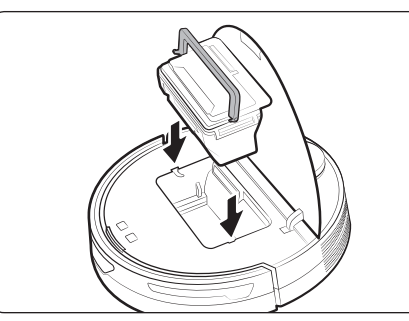

6 Вставте фільтр у пилозбірник, а потім вставте пилозбірник у пилосос Jet Bot. Щоб установити пилозбірник, візьміться за ручку та вставте пилозбірник у пази.

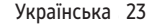

# <span id="page-23-0"></span>Чищення щітки

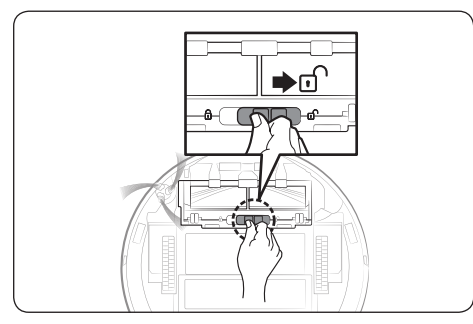

1 Штовхніть фіксатор кришки щітки вправо, щоб розблокувати її.

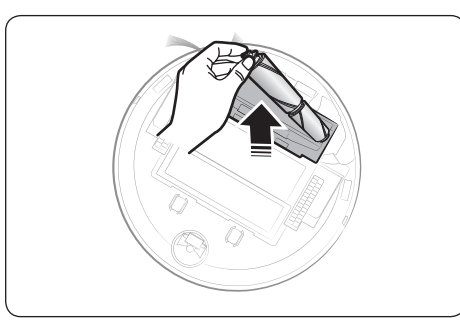

3 Спочатку підніміть ліву сторону щітки, а потім витягніть щітку з паза праворуч.

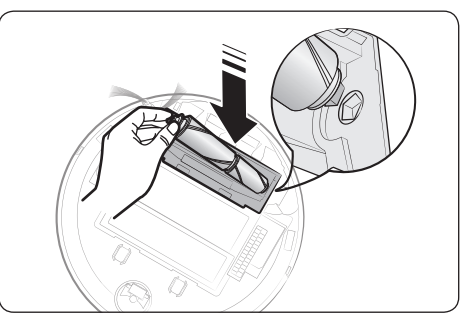

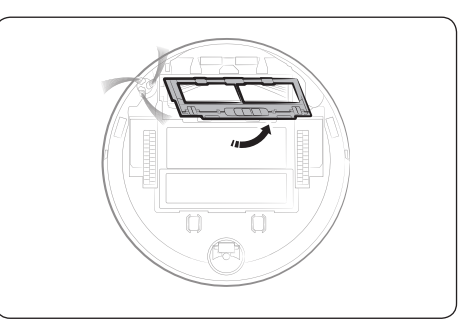

2 Зніміть кришку щітки.

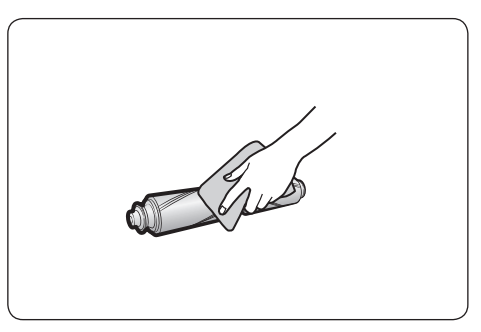

4 Очистьте щітку.

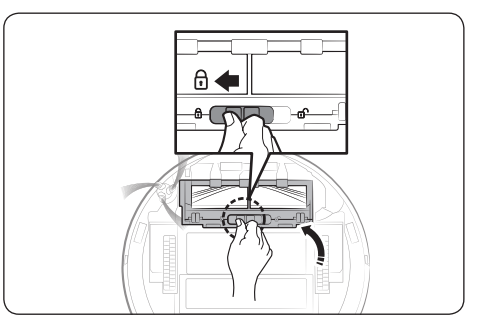

- 5 Установіть щітку на місце. 6 Установіть кришку щітки на місце.
- 24 Українська

ОБСЛУГОВУВАННЯ

**OECЛУГОВУВАННЯ** 

# <span id="page-24-0"></span>Очищення вікна сенсора

Протріть вікно сенсора м'якою ганчіркою.

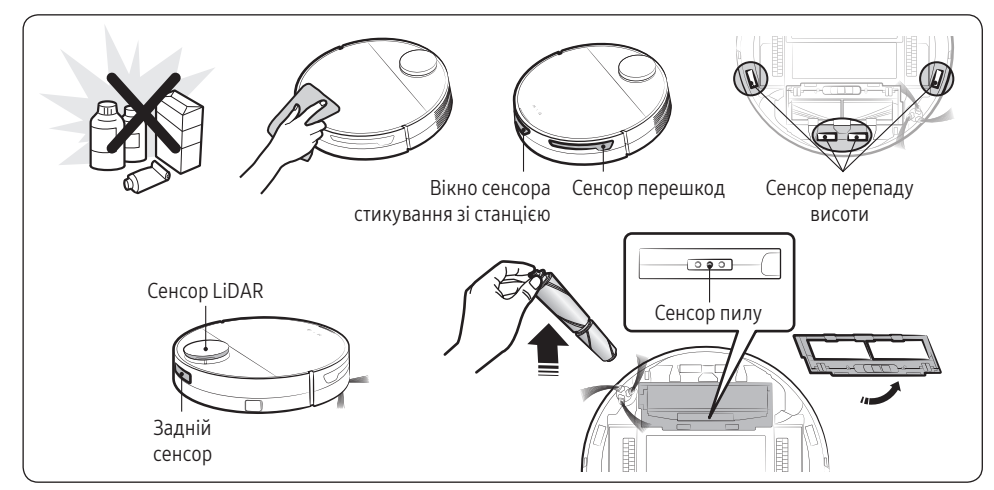

## Чищення ведучого колеса

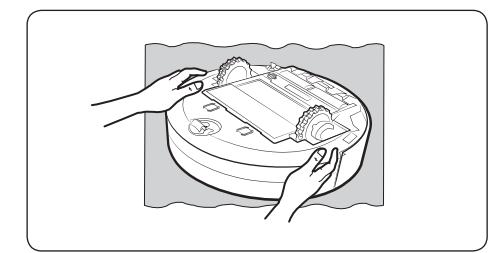

1 Покладіть на підлогу м'яку тканину, переверніть Jet Bot і акуратно покладіть його на тканину.

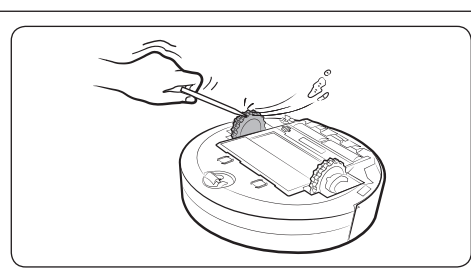

2 Приберіть сторонні часточки за допомогою негострого дроту чи пінцета.

# <span id="page-25-0"></span>Чищення обертової щітки

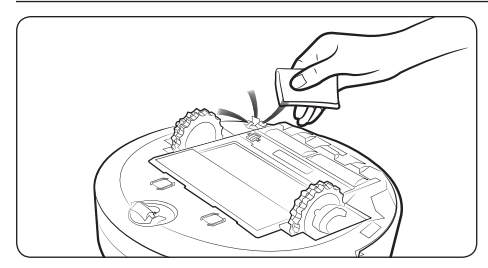

Накрийте обертову щітку гарячою тканиною, обробленою парою, на 10 секунд і протріть.

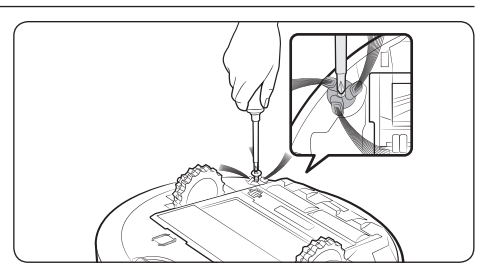

Якщо в обертовій щітці заплуталося багато волосся, ниток або подібних предметів, видаліть засмічення: для цього рукою тримайте обертову щітку та від'єднайте її за допомогою викрутки. Якщо обертова щітка сильно пошкоджена, замініть її.

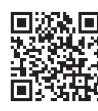

Більш детальну інформацію щодо використання та методів чищення див. за QR-кодом.

# <span id="page-26-0"></span>Додаток SmartThings

Додаток SmartThings сумісний тільки з моделями, які підтримують функцію Wi-Fi.

Якщо у вас немає маршрутизатора Wi-Fi, ви не зможете використовувати додаток SmartThings.

# Налаштування бездротового маршрутизатора

- Інформацію про налаштування маршрутизатора дивіться в посібнику користувача до нього.
- SAMSUNG Jet Bot підтримує лише Wi-Fi 2,4 ГГц.
- SAMSUNG Jet Bot підтримує IEEE 802.11b/q/n та Soft-AP.
	- Рекомендовано IEEE 802.11n.
- SAMSUNG Jet Bot підтримує лише DHCP (протокол динамічного налаштування хостів) Упевніться, що увімкнено сервер DHCP на бездротовому маршрутизаторі.
- Jet Bot підтримує такі стандарти протоколів автентифікації та шифрування: WEP-OPEN, WPA-PSK/TKIP і WPA2-PSK/AES.
	- Рекомендовано WPA2-PSK/AES.
	- Перевірте, чи на вашому маршрутизаторі налаштовано SSID і пароль.
- На якість зв'язку в бездротовій мережі може впливати навколишнє бездротове середовище.
- Якщо ваш постачальник інтернет-послуг зареєстрував постійну MAC-адресу (унікальний ідентифікаційний номер) для комп'ютера або модема, Jet Bot, можливо, не вдасться під'єднати до Інтернету. Зверніться до свого постачальника інтернет-послуг щодо процедури під'єднання до Інтернету інших пристроїв (не комп'ютера).
- Якщо постачальник інтернет-послуг вимагає ввести логін і пароль для під'єднання до Інтернету, Jet Bot може не встановити інтернет-з'єднання. У такому випадку під час під'єднання до Інтернету потрібно ввести логін і пароль.
- Jet Bot може не під'єднатися до Інтернету через проблеми з брандмауером. Зверніться до свого постачальника інтернет-послуг, щоб вирішити цю проблему.
- Деякі бездротові маршрутизатори можуть передавати неправильну DNS-адресу, навіть якщо Інтернет не підключений. У такому випадку зверніться до виробника бездротового маршрутизатора та постачальника інтернет-послуг.
- Якщо ви все ще не можете під'єднати виріб до Інтернету, навіть виконавши зазначені постачальником інтернет-послуг дії, зверніться в уповноважений центр обслуговування SAMSUNG.
- Якщо ваш маршрутизатор не має позначки Wi-Fi Certified, Jet Bot може не під'єднатися до Інтернету.

## ПРИМІТКА

- Якщо натиснути й утримувати кнопку [ $\triangleright$ ] ] протягом 3 секунд, стан мережі озвучується голосовим повідомленням.
- Увімкнення / вимкнення Wi-Fi. Натисніть кнопку [ $\widehat{C}_{\widehat{D}}$ ] і утримуйте її протягом 7 секунд, щоб вимкнути або знову ввімкнути Wi-Fi, коли пилосос перебуває в режимі очікування або заряджається.

ДОДАТОК

# <span id="page-27-0"></span>Завантаження додатка SmartThings

• Завантажте й установіть додаток SmartThings з онлайн-крамниць (Google Play, Apple App Store або SAMSUNG Galaxy Store). Для пошуку програми використовуйте ключове слово "SmartThings".

## **• ПРИМІТКА**

- Додаток SmartThings несумісний із деякими планшетами та мобільними пристроями.
	- Рекомендовано використовувати Android 7.0 або пізнішої версії (принаймні 2 Гб оперативної пам'яті).
	- Якщо функція Smart View на телефоні Galaxy не підтримується, ви не зможете завантажити додаток SmartThings.
- Деякі моделі iPad та окремі мобільні пристрої можуть не підтримуватися.
	- Підтримується iOS 12.0 або пізнішої версії / iPhone 6s або пізнішої версії.
- Відвідайте сторінку Play Store або App Store, щоб дізнатися, чи ваш мобільний пристрій сумісний із SmartThings.
- Підтримувана версія програмного забезпечення додатка SmartThings може бути змінена відповідно до політики виробника щодо підтримки ОС. Крім того, відповідно до нової політики оновлення додатка в поточній версії ОС оновлення додатка SmartThings або підтримуваних ним функцій може бути призупинено з причин, пов'язаних зі зручністю використання або безпекою.
- У додаток SmartThings може бути внесено зміни без попередження, щоб покращити його продуктивність або зручність використання. Оскільки версія ОС мобільного телефона оновлюється щороку, додаток SmartThings також постійно оновлюється відповідно до останньої ОС.
- Якщо у вас виникли запитання стосовно наведеної вище інформації, надішліть їх на нашу адресу електронної пошти st.service@samsung.com.

# Налаштування облікового запису SAMSUNG

- Перш ніж користуватися додатком SmartThings, слід увійти в обліковий запис SAMSUNG.
- Щоб налаштувати обліковий запис SAMSUNG, дотримуйтеся вказівок, наданих додатком SmartThings.
- Або якщо у вас смартфон SAMSUNG, можна додати обліковий запис SAMSUNG у програмі налаштування смартфону. Тоді вхід в обліковий запис SAMSUNG буде виконуватися автоматично, і ви зможете користуватися додатком SmartThings.

# Реєстрація пристрою в додатку SmartThings

- 1 Підключіть смартфон до бездротового маршрутизатора.
	- Якщо смартфон не підключено, увімкніть Wi-Fi у меню налаштувань і виберіть бездротовий маршрутизатор, до якого потрібно підключитися.
	- Налаштуйте смартфон використовувати лише Wi-Fi та підключіть пристрій.
- 2 Запустіть програму SmartThings на смартфоні.

ДОДАТОК

#### <span id="page-28-0"></span>3 Якщо з'явиться спливаюче вікно з повідомленням про те, що знайдено новий пристрій, торкніть ADD NOW.

- Якщо спливаюче вікно не з'являється, додайте пристрій, вибравши категорію "Побутова техніка" (Home appliances) → "Робот-пилосос" (Robot cleaner) і Jet Bot для підключення.
- Якщо відсканувати QR-код SmartThings на Jet Bot, підключитися до пилососа можна набагато легше.
- 4 [Android] Пристрій підключиться автоматично.
	- [iOS] Відкрийте програму налаштувань і виберіть [vacuum]\_E30AJT\*\* у списку Wi-Fi.
- 5 Виконайте перевірку, коли з'являться відповідні вказівки.
- 6 [Android] Пристрій підключиться до бездротового маршрутизатора автоматично.
	- [iOS] Відкрийте програму налаштувань і виберіть бездротовий маршрутизатор у списку Wi-Fi.
- 7 Коли реєстрацію продукту буде завершено, додається картка пристрою Jet Bot.

## **• ПРИМІТКА**

- Що робити, коли Jet Bot не реєструється в додатку SmartThings
	- Ознайомтеся з посібником додатка SmartThings або спливаючими повідомленнями.
	- Перевірте, чи активне налаштування UPnP бездротового маршрутизатора, після чого спробуйте зареєструватися знову.
	- Переконайтеся, що ваш бездротовий маршрутизатор працює в бездротовому режимі. Якщо ні, змініть режим роботи на бездротовий і повторіть спробу.
	- Якщо у вас два або більше пристроїв Jet Bot, вимкніть інші пилососи та спробуйте знову зареєструвати свій Jet Bot.
	- Змініть назву бездротового маршрутизатора, який має однаковий ідентифікатор SSID, щоб відрізняти їх один від одного.
- Якщо Jet Bot і смартфон не підключені до одного бездротового маршрутизатора, може мати місце затримка відповіді залежно від мережевого середовища.
	- При зміні бездротового маршрутизатора з'єднання між Jet Bot і додатком SmartThings розривається.
	- Після заміни бездротового маршрутизатора необхідно знову зареєструвати Jet Bot у додатку SmartThings.

## Оновлення програмного забезпечення

- Коли Jet Bot заряджається на док-станції, він підключається до сервера та перевіряє наявність оновлень програмного забезпечення. Якщо оновлення наявне, Jet Bot автоматично завантажить і оновить програмне забезпечення.
- Якщо індикатор стану Jet Bot упродовж деякого часу горить фіолетовим під час заряджання, це означає, що Jet Bot оновлюється. Зачекайте, доки пилосос не перезавантажиться.

ДОДАТОК

# <span id="page-29-0"></span>Функції додатка SmartThings

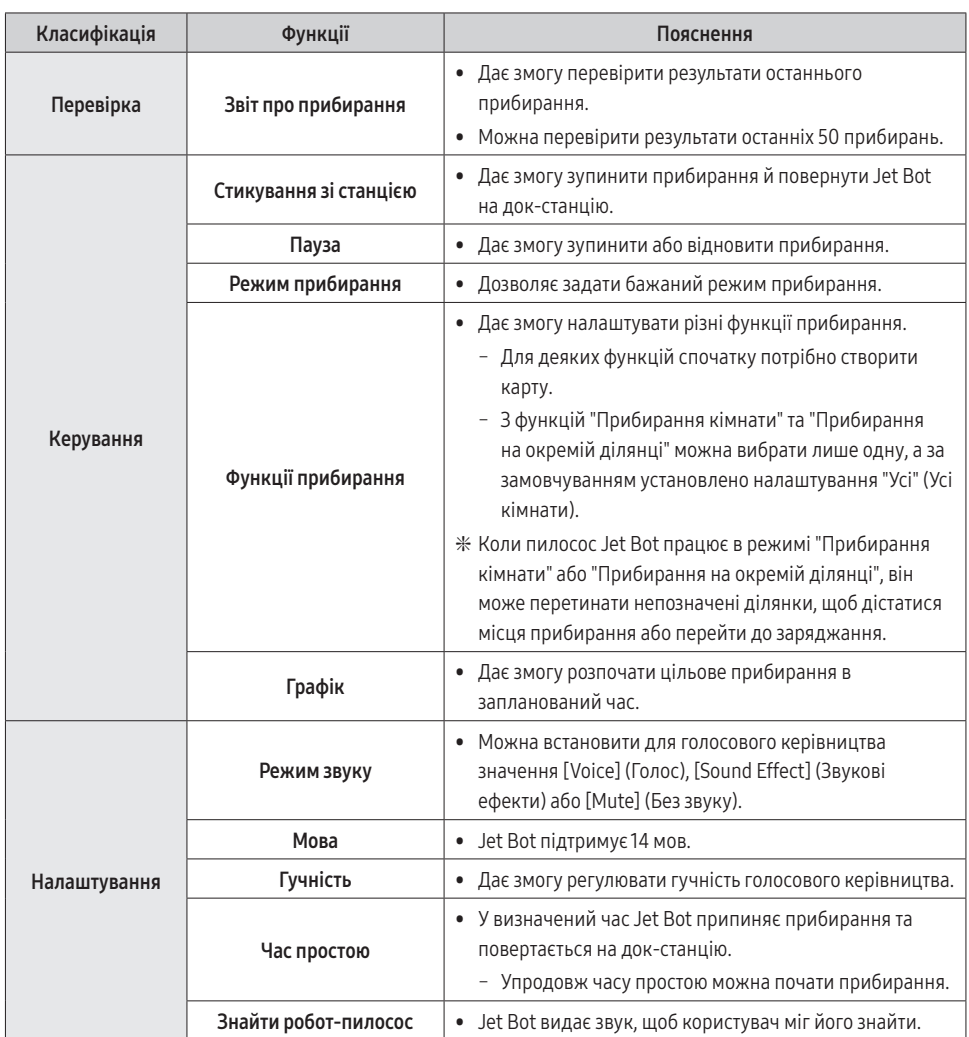

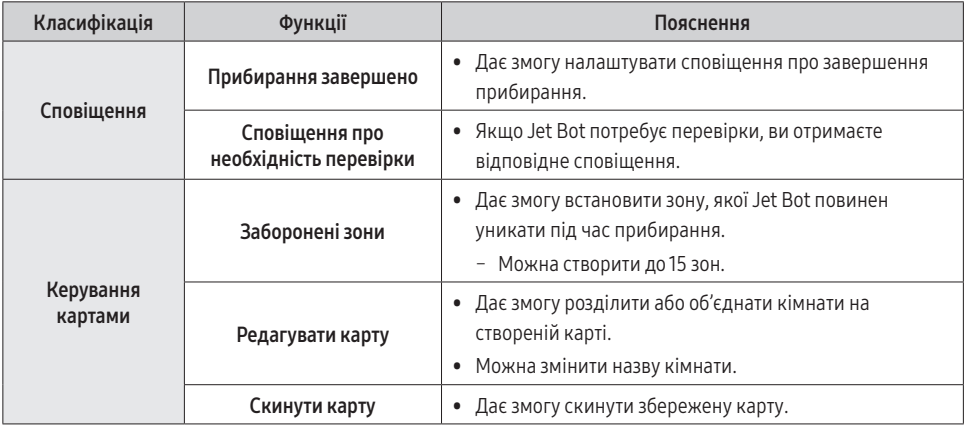

Українська 31

I

 $\overline{\phantom{a}}$ 

# <span id="page-31-0"></span>Примітки і застереження

# Встановлення

# **© ПРИМІТКА**

- Установіть док-станцію в місці, де підлога й стіни рівні.
- Якщо прибирання виконується на дерев'яній підлозі, док-станцію найкраще встановлювати вздовж текстури підлоги.
- Якщо перемикач живлення вимкнено, пилосос Jet Bot не заряджатиметься, навіть коли його встановлено на док-станцію.
- Док-станція завжди має бути ввімкненою.
	- Якщо на док-станцію не подаватиметься струм, пилосос Jet Bot не зможе знайти її й автоматично зарядитися.
	- Якщо пилосос Jet Bot залишити від'єднаним від док-станції, батарея поступово розрядиться.
- Не встановлюйте обмежувальні маркери у формі (-----).
	- Jet Bot може їх не виявити та перетнути.

# Заряджання

# ПРИМІТКА

- Якщо під час заряджання батарея перегріється, процес заряджання може тривати довше.
- Якщо функція автоматичного заряджання не працює, виконайте наведені нижче дії.
	- Вимкніть і ввімкніть перемикач живлення (збоку на пилососі Jet Bot).
	- Від'єднайте штепсель живлення док-станції від розетки, а потім знову під'єднайте його.
	- Від'єднайте док-станцію від мережі живлення, перевірте, чи немає на зарядних контактах сторонніх часточок, і протріть зарядні контакти пилососа Jet Bot і докстанції сухою ганчіркою.
	- Переконайтеся, що біля док-станції немає перешкод, як-от дзеркальних поверхонь, стільців тощо.

- <span id="page-32-0"></span>• Якщо пилосос Jet Bot залишити від'єднаним від док-станції, батарея поступово розрядиться.
	- Пилосос Jet Bot рекомендовано залишати на док-станції для заряджання. (Однак вимикайте перемикач живлення та витягуйте штепсель кабелю живлення докстанції з розетки, якщо плануєте поїхати з дому надовго – у відпустку, відрядження тощо.)

## Використання

# **© ПРИМІТКА**

- Під час прибирання Jet Bot може застрягти на порогах вхідних дверей чи веранди тощо.
	- Щоб перезапустити його, вимкніть перемикач живлення, пересуньте пилосос Jet Bot до ділянки, якою він може вільно пересуватися, і ввімкніть живлення знову.
- У темних ділянках Jet Bot може не розпізнавати предмети.
	- Перед використанням пилососа приберіть із підлоги всі перешкоди.
- Jet Bot не може повністю прибрати у важкодоступних місцях, наприклад на невеликих ділянках між кутами, диванами або стінами тощо.
	- Скористайтесь іншими засобами для прибирання.
- Пилосос Jet Bot не може всмоктувати грудки бруду, тож після прибирання деякі часточки можуть залишитися на підлозі.
	- Скористайтесь іншими засобами для прибирання.
- Після вимкнення Jet Bot почекайте деякий час, а потім увімкніть його для нормальної перезавантаження.

# <span id="page-33-0"></span>Чищення й обслуговування

# **© ПРИМІТКА**

- Якщо ви промивали пилозбірник і фільтр водою
	- Пилозбірник: повністю витріть воду.
	- Фільтр: повністю висушіть його в затінку, перш ніж використовувати знову.

## УВАГА

- Будьте обережні під час встановлення чи від'єднання фільтра й тримайте пальці подалі від всмоктувального каналу пилозбірника.
- Щоб уникнути блокувань сторонніми предметами, стежте, щоб на шляху Jet Bot не було зубочисток, ватних паличок тощо.
- Якщо у вас виникнуть труднощі з вийманням сторонніх часточок зі щітки, зверніться в авторизований центр обслуговування SAMSUNG.
- Під час прибирання щітка усуває бруд із підлоги, тож до неї також можуть потрапити сторонні предмети й часточки: тонкі й довгі нитки, довге волосся тощо. Для забезпечення оптимальних результатів прибирання регулярно перевіряйте стан щітки та чистьте її.
- Вимикайте Jet Bot перед очищенням або технічним обслуговуванням.
- Якщо після обслуговування щітка або кришка щітки встановлені неправильно, на підлозі можуть з'явитися подряпини або виріб може працювати неналежним чином. Тому встановлюйте їх правильно відповідно до вказівок.

# <span id="page-34-0"></span>Використання батареї

# **© ПРИМІТКА**

- Купуючи батарею, перевірте наявність на ній логотипа SAMSUNG (SAMSUNG) і назву моделі, після чого зверніться до сервісного центру.
- Ця батарея призначена спеціально для пилососа SAMSUNG Electronics Jet Bot. Не використовуйте її з іншими виробами або для різних цілей.
- Не розбирайте й не видозмінюйте батарею.
- Не кидайте батарею у вогонь і не нагрівайте її.
- Не під'єднуйте металеві предмети до контактів батареї (+, –).
- Зберігайте батарею в приміщенні (за температури від 0 °С до 40 °С).
- Якщо батарея несправна, не розбирайте її самотужки. Зверніться в найближчий центр обслуговування SAMSUNG.
- Оскільки батарея використовується впродовж тривалого часу, час її заряджання та час використання зменшуються. У цьому випадку зверніться до сервісного центру та замініть її на нову.
- Не розбирайте батарею самостійно й упевніться, що контакти + та не замикаються.
- У разі витікання електроліту з батареї переконайтеся, що він не потрапить на шкіру та в очі.

# <span id="page-35-0"></span>Виправлення несправностей до повідомлення про проблему

- 1 Індикатор стану миготить червоним і звучить голосове керівництво.
- 2 Вимкніть перемикач живлення, звіртеся з наведеними нижче інструкціями та вдайтеся до необхідних заходів.
- 3 Під час увімкнення Jet Bot шляхом натискання перемикача живлення індикатор стану горить білим.

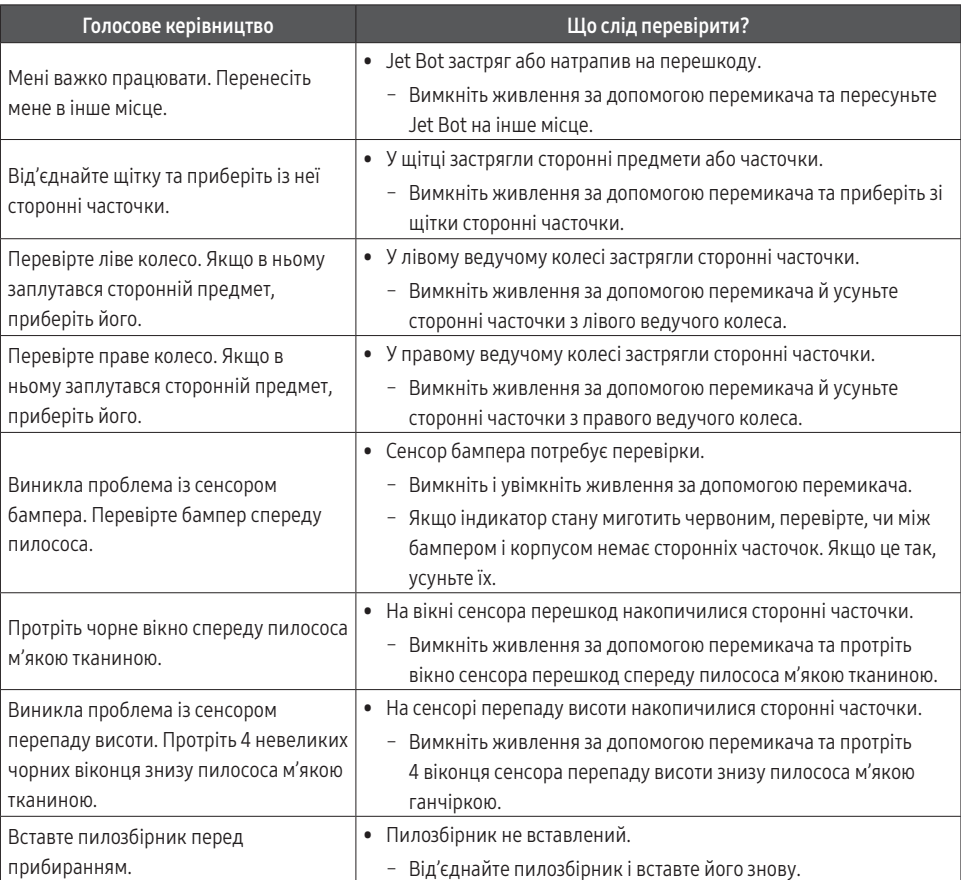

❇ Детальну інформацію щодо перевірок можна знайти в додатку SmartThings.

❇ Коли Jet Bot вимикається та знову вмикається, він запускається в автоматичному режимі прибирання.

# <span id="page-36-0"></span>Усунення несправностей

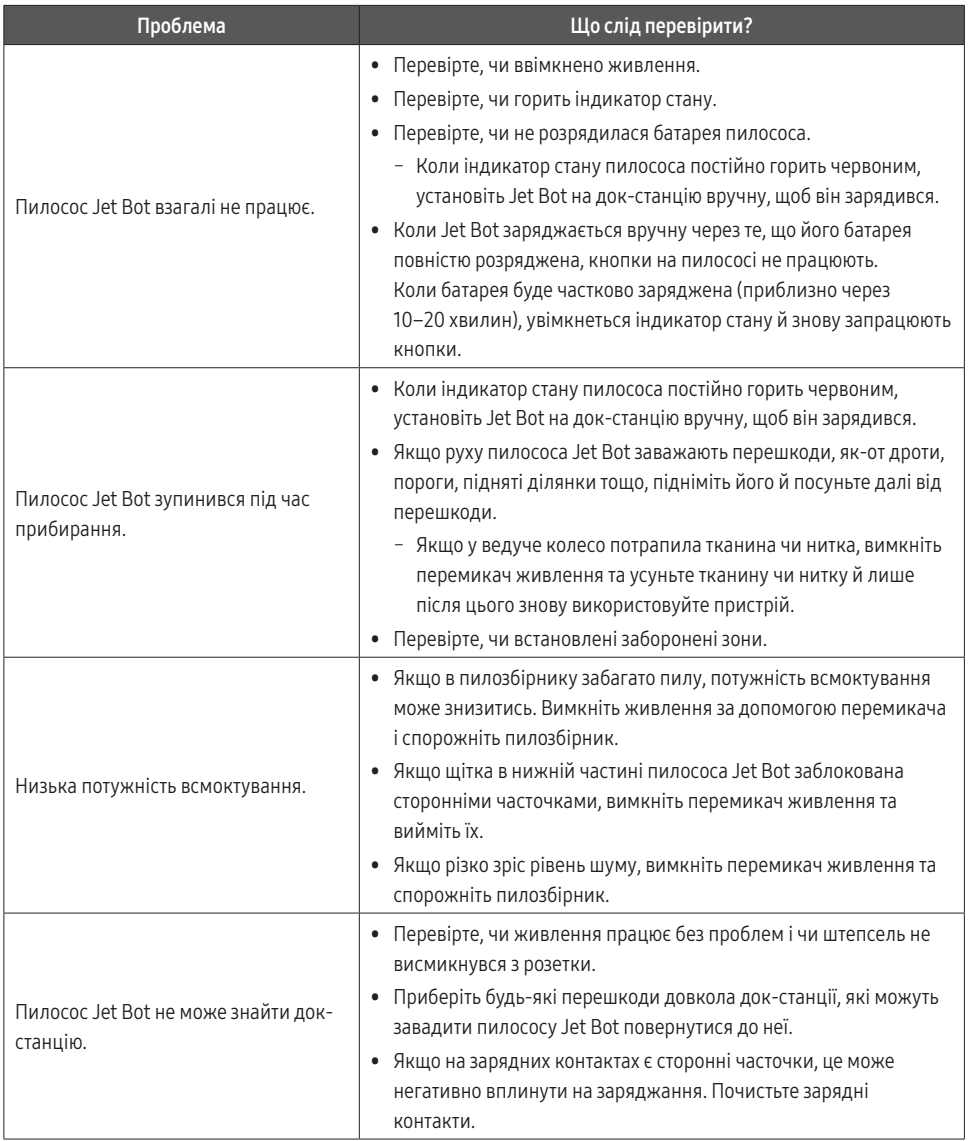

ДОДАТОК

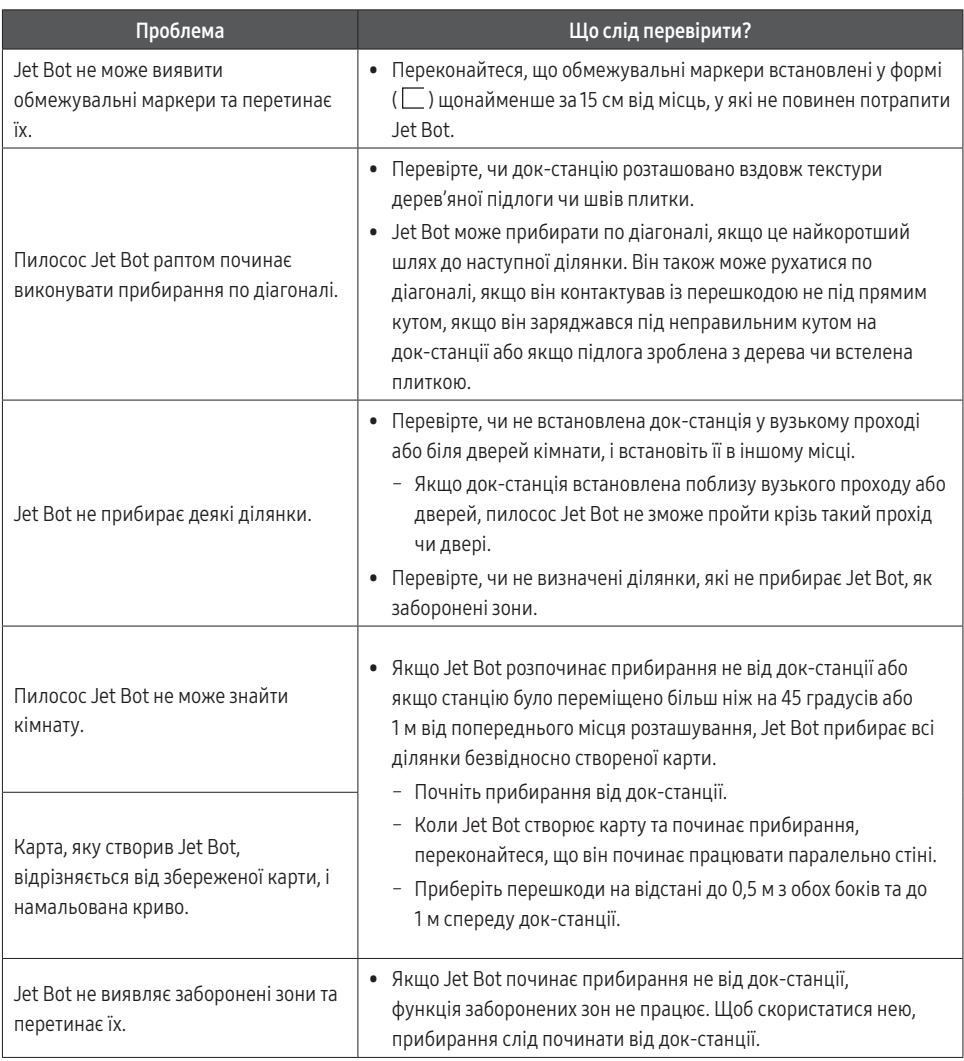

 $\overline{\phantom{a}}$ 

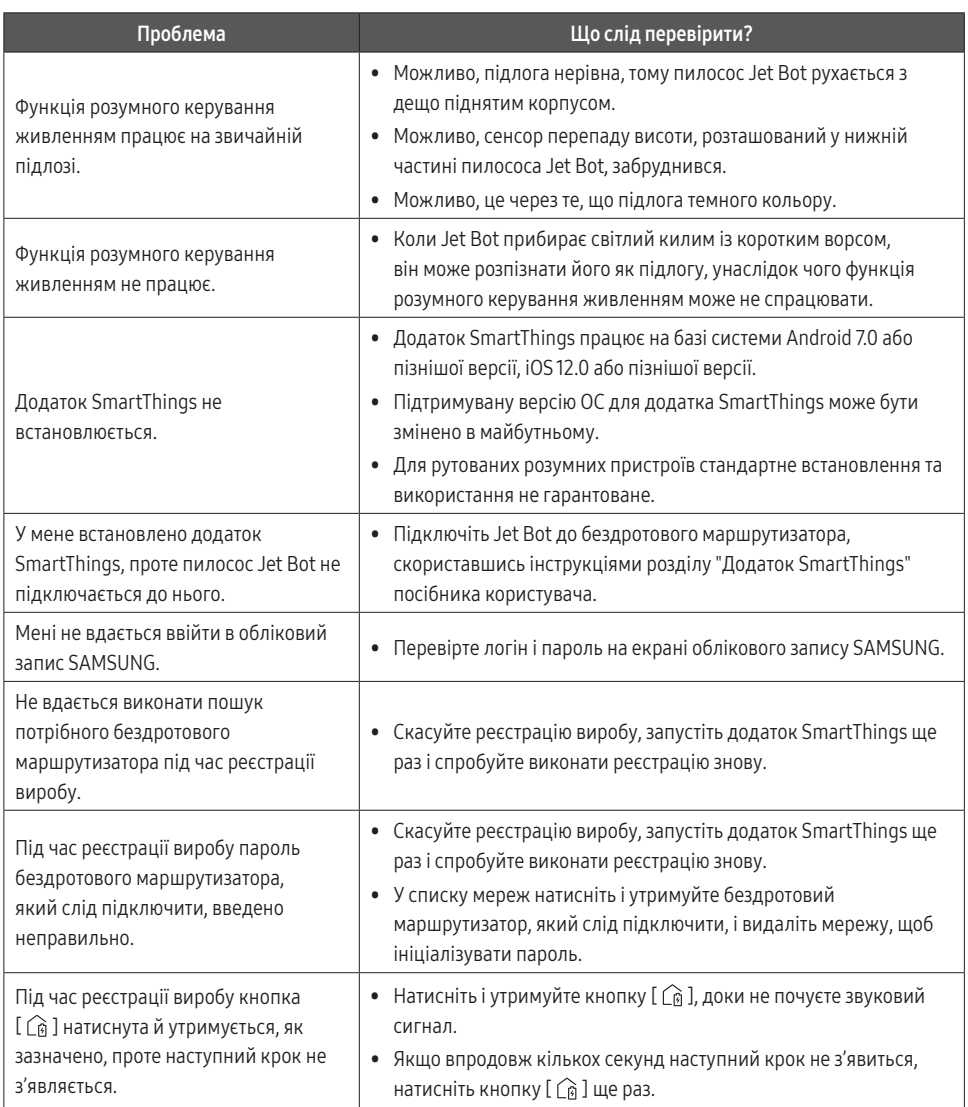

ДОДАТОК

Українська 39

 $\overline{\phantom{a}}$ 

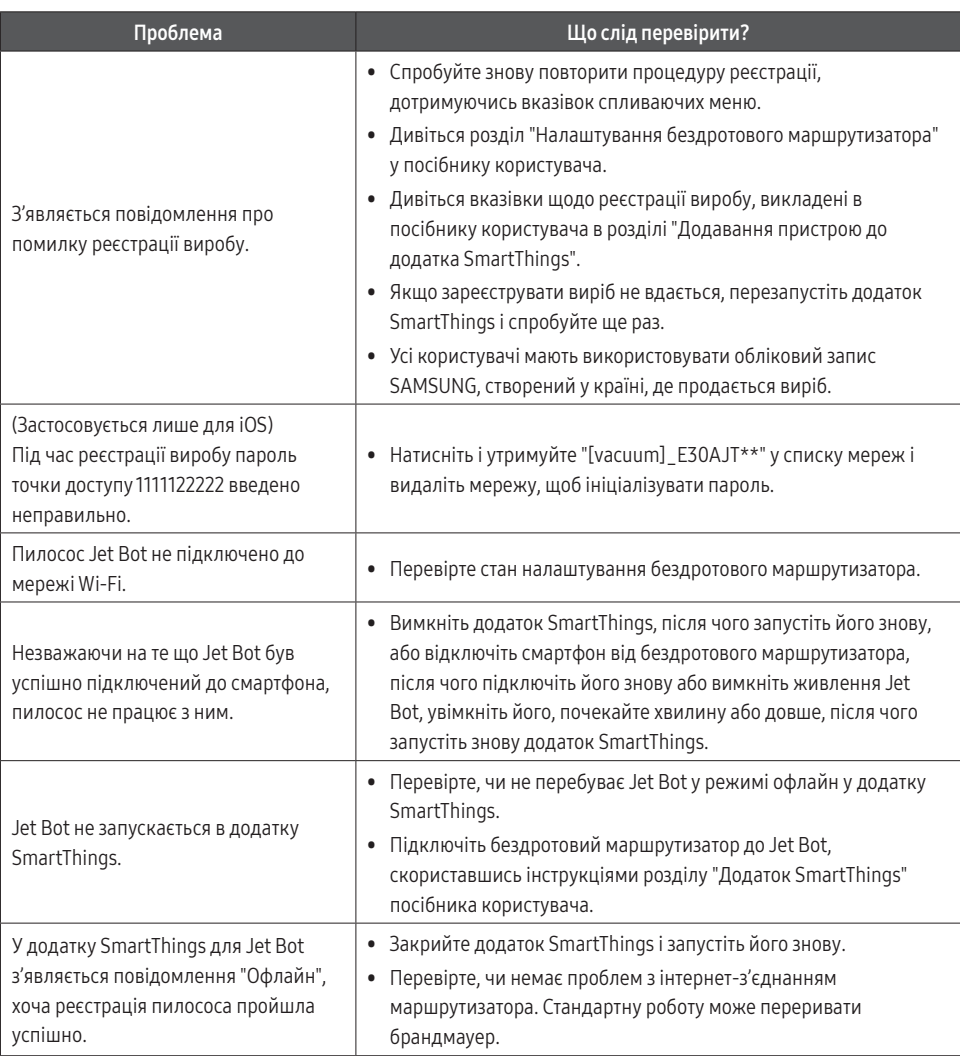

 $\overline{\phantom{a}}$ 

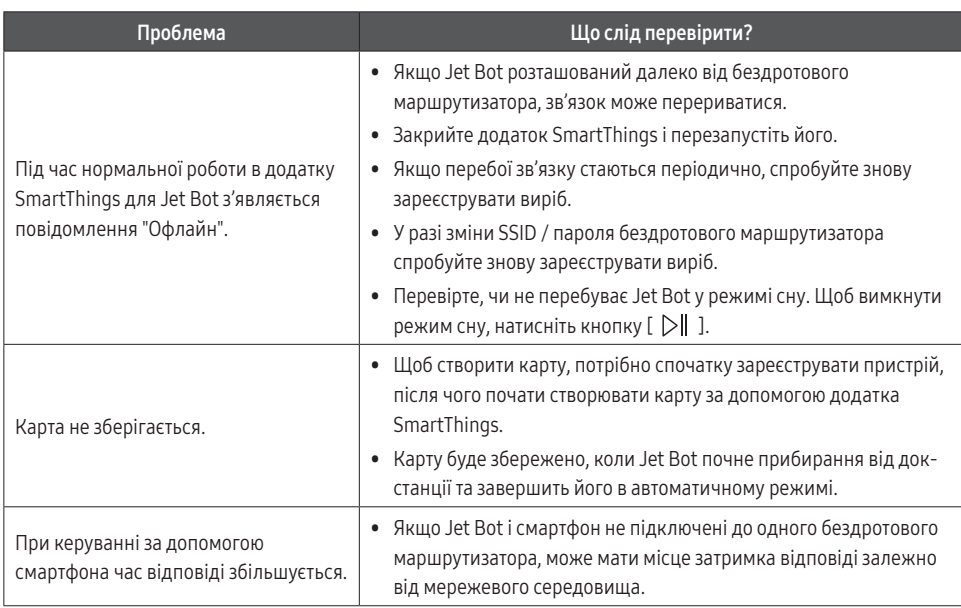

Українська 41

 $\overline{\phantom{a}}$ 

# <span id="page-41-0"></span>Повідомлення щодо програмного забезпечення з відкритим вихідним кодом

Програмне забезпечення, що використовується в цьому виробі, працює із програмним забезпеченням із відкритим вихідним кодом.

Щоб отримати вихідний код відповідно до ліцензій, згідно яких він має бути опублікований (наприклад, GPL, LGPL тощо), відвідайте веб-сайт http://opensource.samsung.com/ і виконайте пошук за назвою моделі.

Також ви можете отримати весь відповідний вихідний код на будь-якому фізичному носії даних, приміром на диску CD-ROM; оплата цієї послуги мінімальна.

Перейшовши на сторінку http://opensource.samsung.com/opensource/VR9500\_0/seq/0, ви можете отримати інформацію щодо ліцензійного використання вихідного коду для цього пристрою. Ця пропозиція дійсна для всіх отримувачів цього повідомлення.

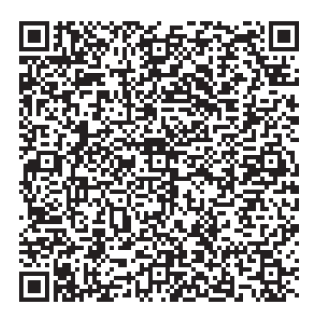

# Як скинути виріб до заводських налаштувань

- Увімкніть Jet Bot. Натисніть і утримуйте кнопки [ $\Box$ ] + [ $\hat{G}$ ] протягом 7 секунд. Індикатор стану почне миготіти білим, а Jet Bot ініціює заводські налаштування.
- Після скидання до заводських налаштувань Jet Bot автоматично перезапуститься.
- Після скидання до заводських налаштувань стан пристрою в додатку SmartThings змінюється на «Офлайн».
	- Натисніть і утримуйте кнопку «Видалити пристрій» у додатку SmartThings, щоб видалити пилосос.
	- Після цього зареєструйте виріб за допомогою мобільного пристрою.
- 42 Українська

ДОДАТОК

# <span id="page-42-0"></span>Технічні характеристики виробу

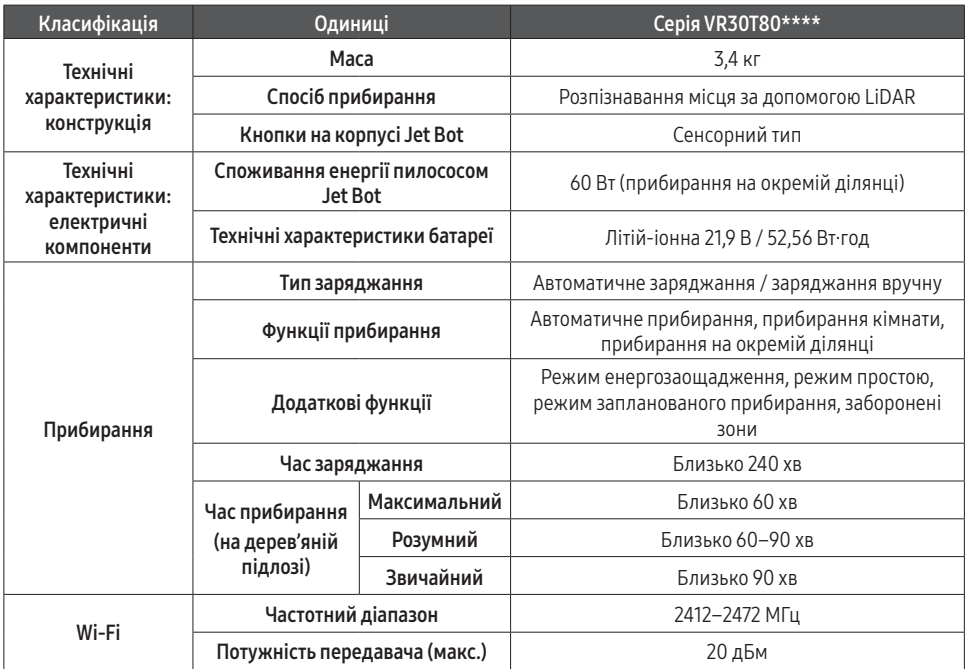

❇ Тривалість заряджання та прибирання можуть різнитися залежно від умов використання виробу.

❇ Налаштувати режим простою, заплановане прибирання або заборонені зони можна в додатку SmartThings.

(Одиниці вимірювання: мм)

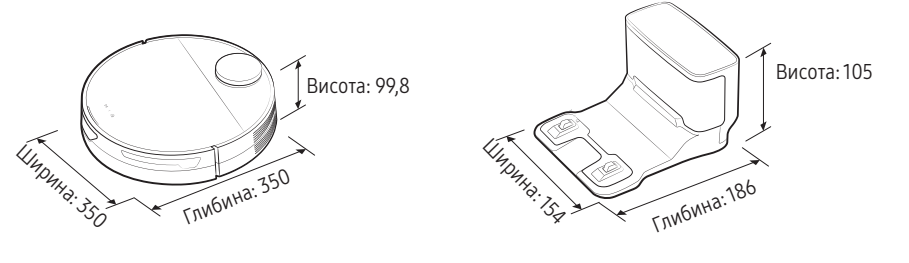

ДОДАТОК

#### Виробник:

Самсунг Електронікс Ко., Лтд, (Метан-донг) 129, Самсунг-ро, Енгтонг-гу, м. Сувон, Кьонгі-до, Республіка Корея

#### Адреса потужностей виробництва:

«Самсунг Електронікс ХСМС СЕ» Лот I-11, Д2 Роуд, Сайгон Хай-Тек Парк, Танг Нон Фу Б Уард, Дістрікт 9, Хошимін Сіті, В'єтнам

#### Країна виробництва: В'єтнам

Імпортер в Україні: ТОВ «Самсунг Електронікс Україна Компані», 01032, м. Київ, вул. Л. Толстого, 57

# **SAMSUNG**

Якщо у вас виникли будь-які питання чи зауваження щодо пристроїв Samsung, звертайтеся до центру обслуговування Samsung.

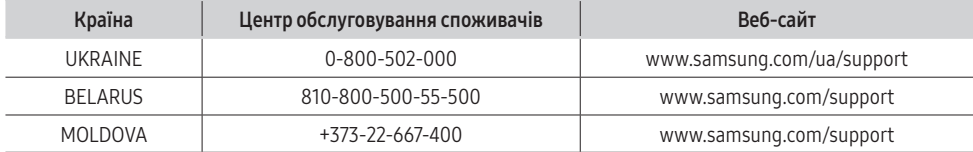

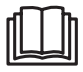